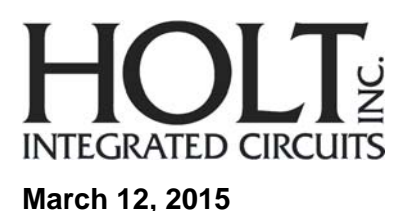

# **QSG-3717 HI-3717 Evaluation Board Quick Start Guide**

# **Introduction:**

The Holt HI‐3717 Evaluation Board demonstrates most of the features of the HI‐3717A ARINC 717 Protocol IC. ARINC 717 is a communication protocol used between the Digital Flight Data Acquisition Unit (DFDAU) and the Digital Flight Data Recorder (DFDR) used on commercial aircraft.

This guide demonstrates how to get set up and running quickly. Additional support material and software are provided in the included CD-ROM. Since the demo code is programmed into the microcontroller flash, the demo is operational right out of the box. No software development tools are needed to run the demo.

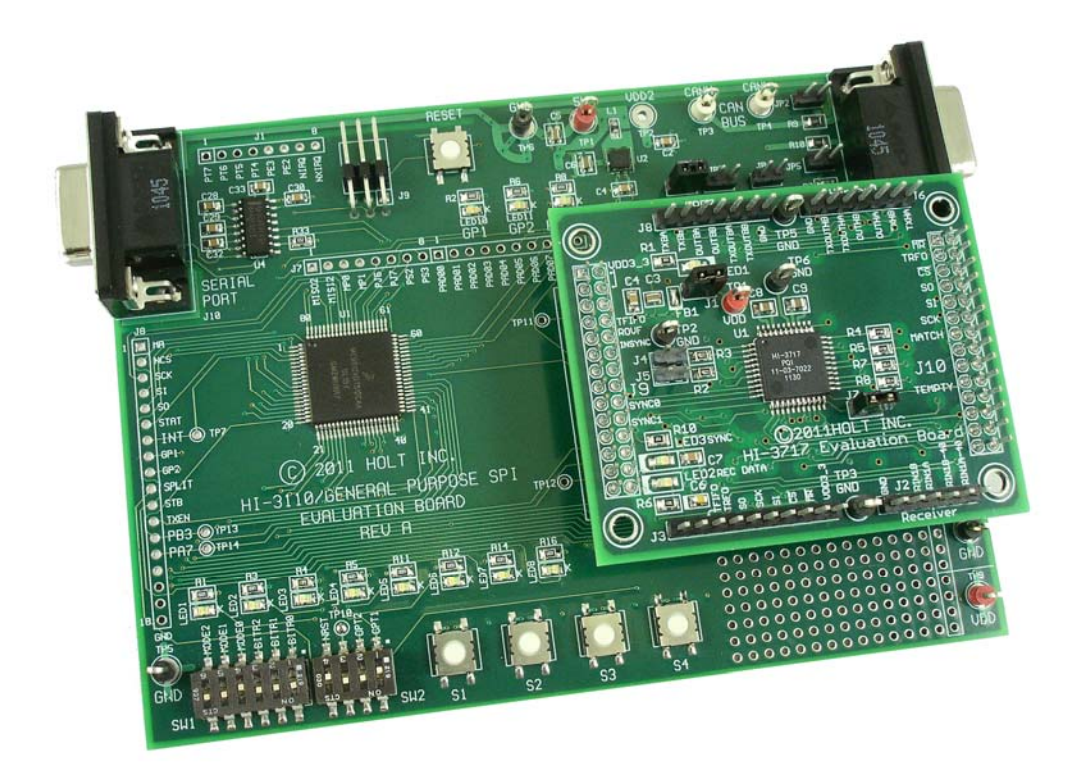

# **KIT CONTENTS**

- This Quick Start Guide.
- General Purpose SPI Evaluation board and schematic.
- HI-3717 Evaluation Board (daughter card) and schematic.
- HI-3717A Data Sheet.
- RS-232 9 Pin Serial Cable.
- Demo Project compatible with Freescale™ CodeWarrior™.
- HI‐3717 Users Guide.
- HI-3717 Application Note.
- CD-ROM containing all the documents and software.

# **Evaluation Board Diagram**

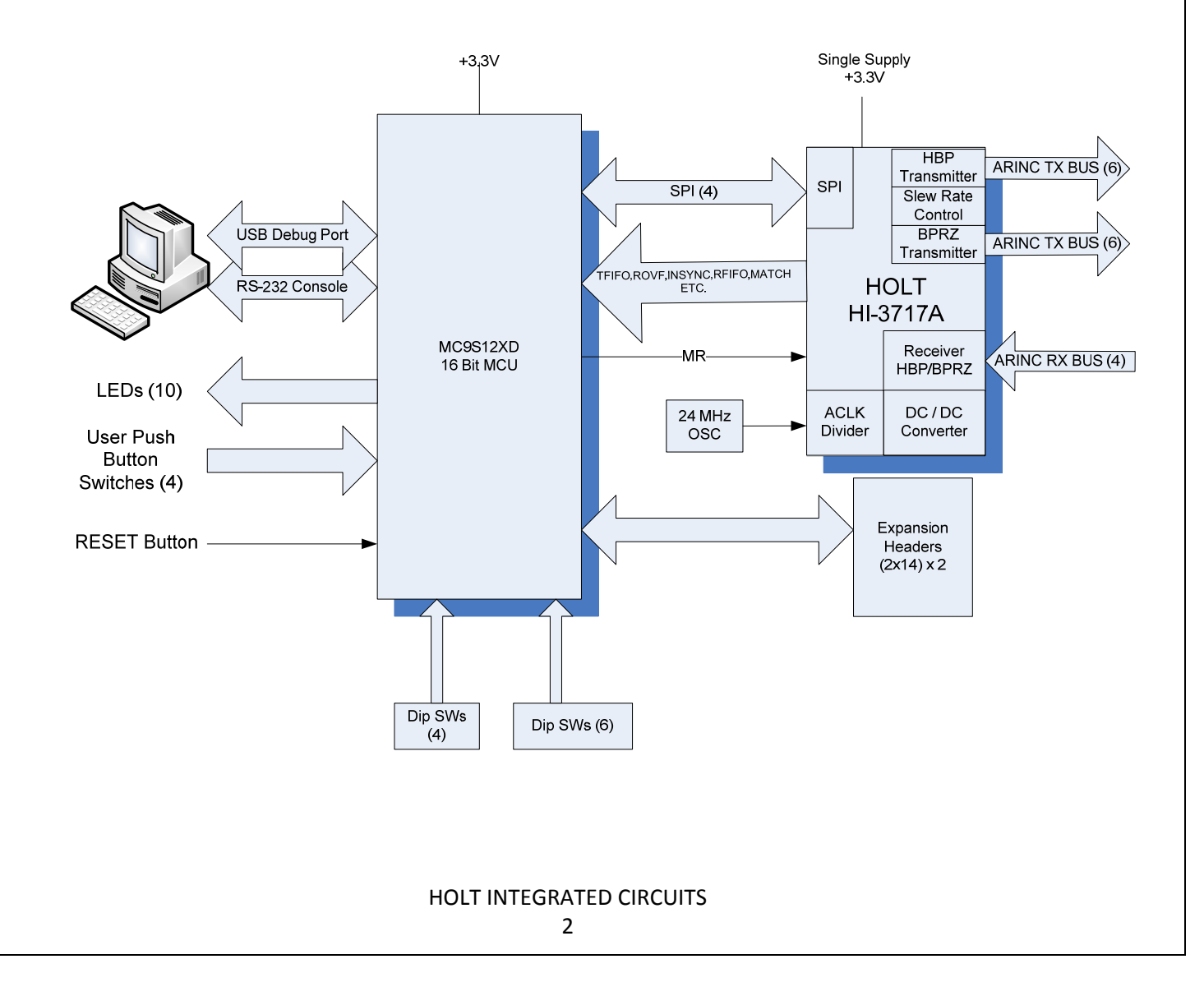

# **Demonstration Board Set Up**

1. Connect a +3.3V power supply to TP1 and ground to TP6. This is the only power supply needed since the HI‐3717A includes an on‐chip DC‐DC converter which generates +5V and ‐ 5V to meet the ARINC transmit levels.

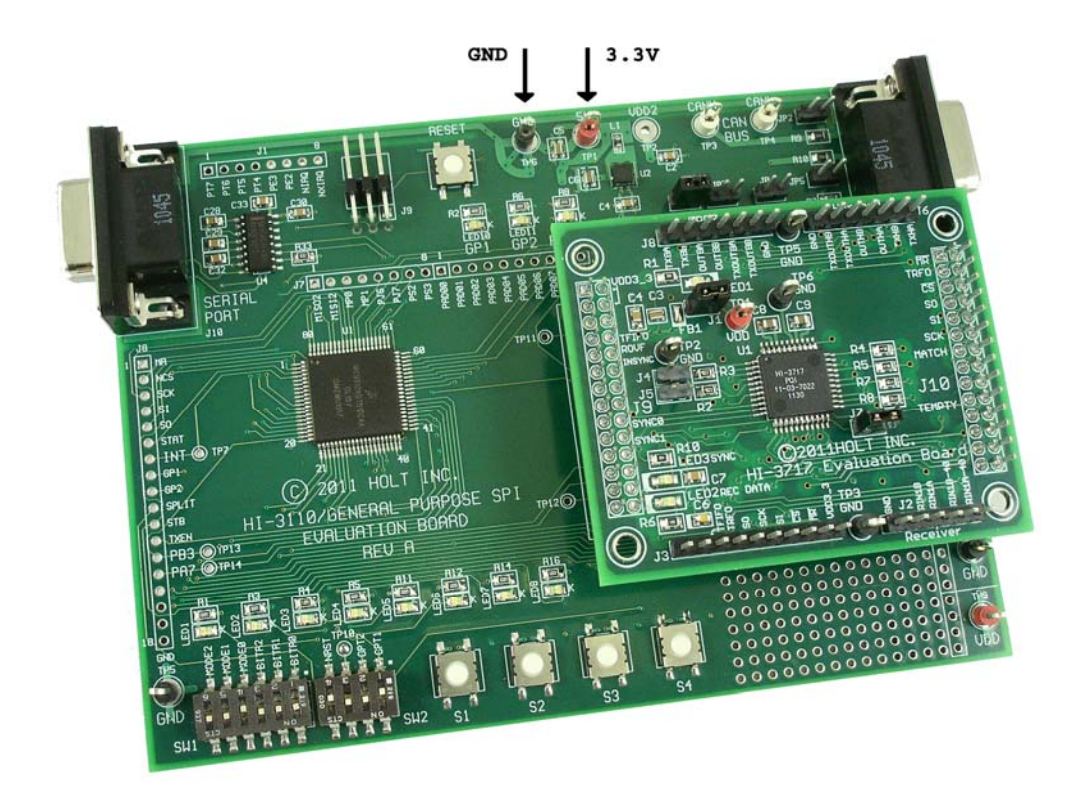

- 2. Connect the included RS-232 cable to the board and the PC Serial (COM) port. To view ARINC messages, Control and Status registers and enter optional commands, a terminal program such as Windows HyperTerminal may be used. Configure communication for 115200 Baud, 8 bits, No Parity, No handshaking.
- 3. HI‐3717 daughter card default jumper settings:

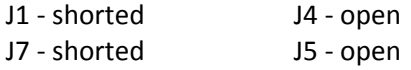

#### **Board RESET**

A RESET pushbutton is provided. A DIP switch is also provided to continuously assert processor RESET. For normal operation ensure SW2 – 4 (MRST) is in the open position, otherwise the MCU is held in the reset state.

# **Main Board Jumpers**

Some jumpers do not apply to the HI‐3717 so they will typically be shown as NA.

JP1 ‐ NA, JP2 ‐ NA JP3 - VDD jumper to J5 VLOGIC. Remove JP3 to measure ICC. JP4 ‐ NA, JP5 ‐ NA, JP7 ‐ NA.

#### **Demo Mode Selection**

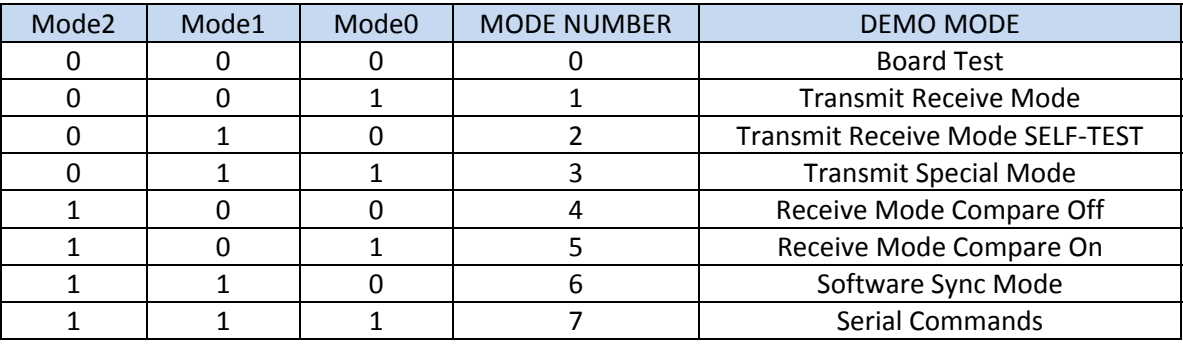

(0=CLOSED, 1=OPEN)

#### **OPT1 switch Receiver Mode**

Open = BPRZ (Bipolar Return‐to‐Zero) Receive mode. Closed = HBP (Harvard Bi‐phase) Receive mode.

#### **OPT2 switch 32 WPS**

Open = 32 WPS (overrides all other rates). Closed = Rate follows BitRate0, BitRate1 and Bitrate2 switch settings.

#### **Bit Rate DIP switches**

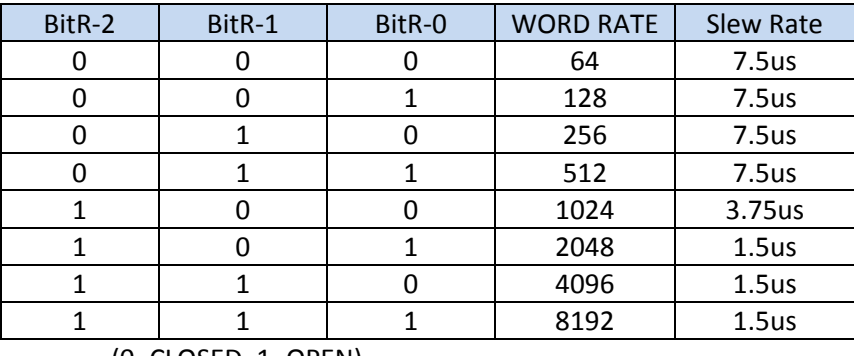

(0=CLOSED, 1=OPEN)

#### **Push Buttons SW1‐SW4**

Depending on the selected mode, these buttons perform specific tasks.

#### **DEMO Setup Instructions:**

#### Set the DIP switches for **Transmit Receive Mode SELF‐TEST (Mode‐ 2)**.

In Mode ‐2 the program transmits SYNC words and incrementing data. The receiver fetches this data and displays it on the console. Because the TEST bit is set in the Control Register 1 the line receiver and both line drivers are disabled. The transmitted and received data will be looped back digitally. No signals will be visible on the transmitter outputs.

Configure the Bit Rate DIP switches for 64 WPS ensuring that OPT2 is closed. Open OPT1 DIP switch to configure the receiver for BPRZ mode.

After a power on reset, the program revision is displayed on the LEDs for two seconds in binary format, where LED1 is the LSB. After two seconds, they LEDs turn off, then LED7 flashes every second as the main MCU "live" operating indicator.

A message is also sent to the Console Port. Some of the displayed information reflects the options selected by the Dip switches.

After resetting the board the program sends information to the console to summarize the configuration, Receiver Mode, Word Rate and Slew Rate.

Holt HI-3717 Demonstration Software Revision: x.x Transmit and Receive Mode SELF-TEST, Internal Digital Loop-back, No data is transmitted externally Initializing the HI-3717 Receiver Mode: BPRZ Word Rate = 64 WPS Slew Rate 7.5uS Selected HI-3717 Initialized OK Match Word Count Register set to = 0x0005 Press S1 to start

The HI‐3717A has been successfully initialized and the program is waiting for the S1 push button to be pressed before continuing on.

After pressing S1 the transmitter begins transmitting SYNC words and incrementing data words. The receiver FIFO is checked for data at the same time, and captured data is displayed on the console.

The first data word in the sub‐frame is the SNYC word (marked with an asterisk) followed by the remaining number or words according to the Bit Rate selected by the DIP switches. Below there are 64 words total. The exact format of the console display may vary depending on the HyperTerminal setup or PC window size.

```
Transmitting 
247*001 002 003 004 005 006 007 008 009 00A 00B 00C 00D 00E 00F 
010 011 012 013 014 015 016 017 018 019 01A 01B 01C 01D 01E 01F 
020 021 022 023 024 025 026 027 028 029 02A 02B 02C 02D 02E 02F 
030 031 032 033 034 035 036 037 038 039 03A 03B 03C 03D 03E 03F 
5B8*001 002 003 004 005 006 007 008 009 00A 00B 00C 00D 00E 00F 
010 011 012 013 014 015 016 017 018 019 01A 01B 01C 01D 01E 01F 
020 021 022 023 024 025 026 027 028 029 02A 02B 02C 02D 02E 02F 
030 031 032 033 034 035 036 037 038 039 03A 03B 03C 03D 03E 03F 
A47*001 002 003 004 005 006 007 008 009 00A 00B 00C 00D 00E 00F 
010 011 012 013 014 015 016 017 018 019 01A 01B 01C 01D 01E 01F 
020 021 022 023 024 025 026 027 028 029 02A 02B 02C 02D 02E 02F 
030 031 032 033 034 035 036 037 038 039 03A 03B 03C 03D 03E 03F 
DB8*001 002 003 004 005 006 007 008 009 00A 00B 00C 00D 00E 00F 
010 011 012 013 014 015 016 017 018 019 01A 01B 01C 01D 01E 01F 
020 021 022 023 024 025 026 027 028 029 02A 02B 02C 02D 02E 02F 
030 031 032 033 034 035 036 037 038 039 03A 03B 03C 03D 03E 03F
```
#### **Daughter Card LEDs**

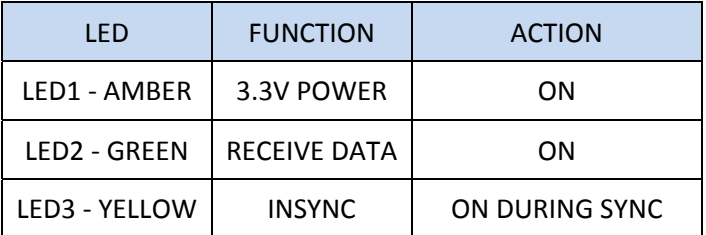

### **Status LEDs**

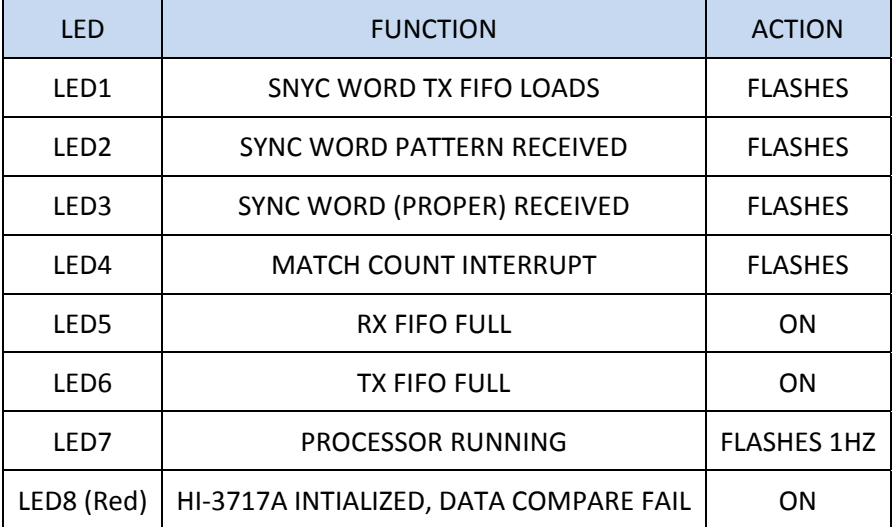

While the program is transmitting and receiving data, pressing the **S1** switch stops the program and displays the HI‐3717A status and control registers.

HI-3717 Status, Control Registers

Control Reg 0 0x01 Control Reg 1 0x01 FIFO Status Reg 0xE4 FIFO XMT Reg 0x00 REC FIFO Status Pin Reg 0x00 WORD Count Utility Reg 0x0028 REC FIFO Word and Count 0x0007 0x0043 Transmitting Paused

Press S4 or spacebar to continue

Press S4 on the board or press the space bar on the HyperTerminal program to resume transmitting and receiving data.

Note: All program console output references to HI‐3717 apply to HI‐3717A in this version.

## **Summary**

This quick demo exercises just one demo mode. To learn and use more features of the demo program, refer to the AN‐170 User's Guide. To learn more about the demo software project and how to get setup with the Freescale Codewarrior IDE, refer to the AN‐171 Software Application Note on the CD‐ROM.

# **REVISION HISTORY**

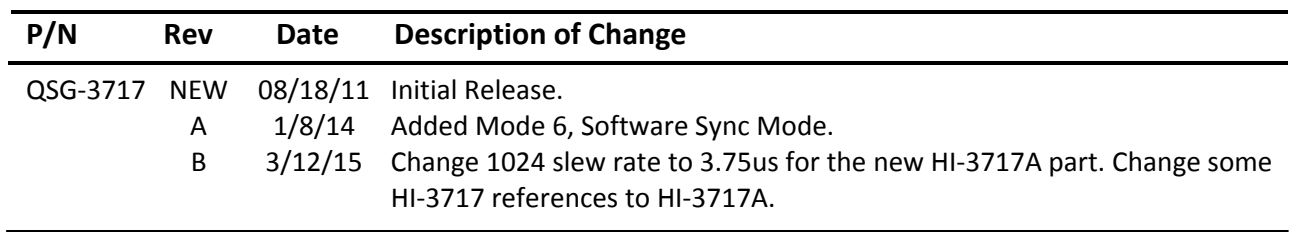